**OSの起動からGDBによるデバッグまでエミュレータで全部できる**

## **Web**

# SH-2エミュレータで LinuxとTOPPERSを起動しよう

## **横田 匡史**

本章では,QEMUにSH-2ボードのエミュレーションを移植したQEMU-Ashを使って,実際にCPUボード上で動作するソフ トウェアに対して一切変更を加えずにQEMU上で起動させたり,QEMUの機能を利用して動作を確認してみる方法などを紹介する. (筆者)

## **<sup>1</sup> QEMU-Ashについて**

## ● QEMU-Ashの位置付け

<sup>第</sup>**2**<sup>章</sup>

ARCIU

250

 $-200$ 

1500

 QEMU-Ashは,QEMUにSH-2のエミュレーションを移 植したものです.

 QEMU-Ashは実際のCPUボードを完全にエミュレート するものではありません.想定する用途としては,

・CPUボード向けの公開ソフトウェアの評価

 ・組み込み開発の補助・入門・学習のためのツール です. 以降で紹介する QEMU-Ashの使い方を実際に試して

いただき,お役に立てればと思います.

エミュレートする CPU は、MMU (Memory Management Unit) を持たないSH-2コアを持つSH7619です. Ethernet のコントローラとPHYを1チャネル,そのほかの周辺デバ イスを内蔵しています(**図 1**).

## ● エミュレーション範囲

 執筆時のQEMUでサポートしているアーキテクチャのう ち、SuperH系はSH-4のみのため、今回はSH-4版をベース に実装を行いました.周辺デバイスも既存のエミュレー ションを参考にしています.

#### ● エミュレーション環境

実際のターゲット・ボードで開発を行う際は、JTAGエ ミュレータでCPUの状態を確認したり,シリアル・ケーブ ルなどでソフトウェアからの情報を得て,デバッグ作業を 行います.

 QEMUによるエミュレーションでも同等のことが可能 で,CPUの状態やシリアル入出力を確認できます.これら は,QEMUが標準で持つ,ホスト・パソコンへのインター フェースを利用します(**図 2**).

・monitor

ホスト・パソコンからQEMUのエミュレータ部分に対し

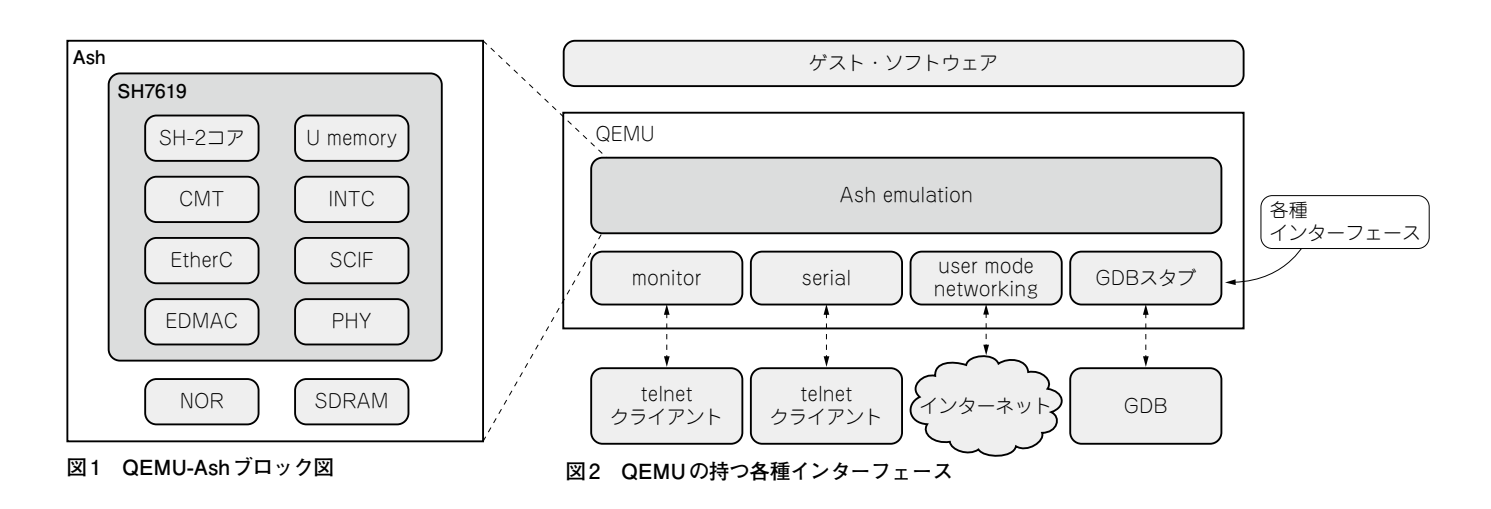